# **CAPITULO II**

# **ANALISIS DEL SISTEMA**

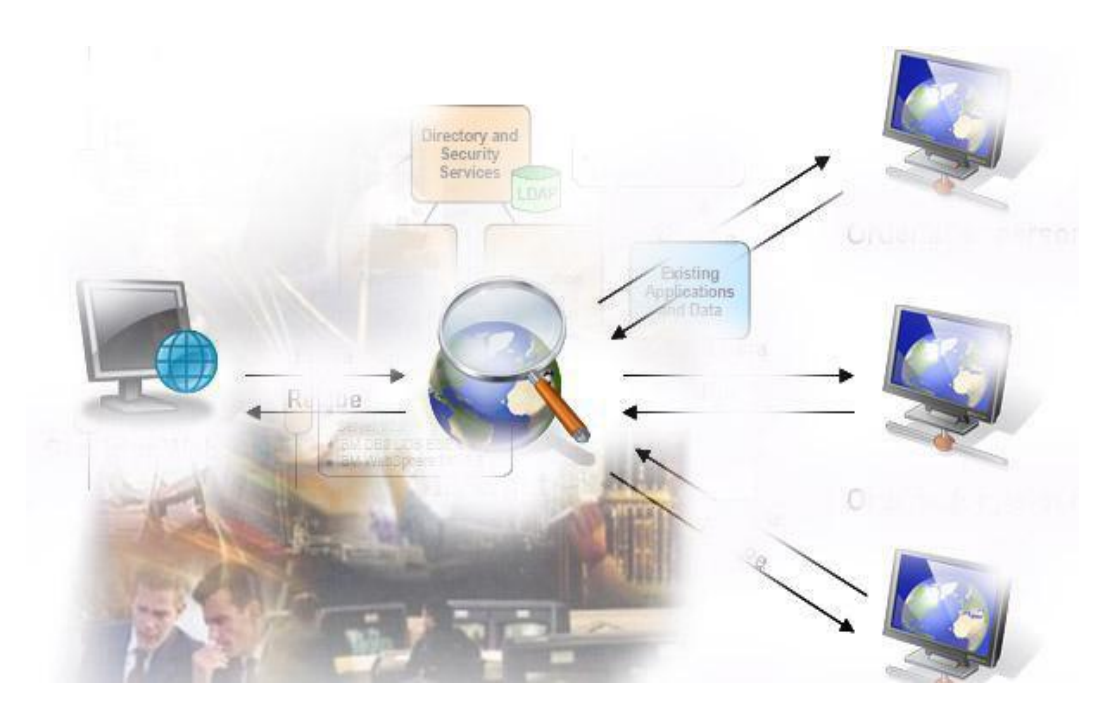

- **1. Análisis del Sistema**
- **2.1. Captura de Requisitos**
- **2.2. Especificaciones del Sistema**
- **2.2.1. Descripción del Sistema**
- **2.2.2. Modelado de requerimientos**
- **2.2.3. Prototipo de la pantalla Principal**
- **2.2.4. Requisitos de Datos**
- **2.2.5. Requisitos de Telecomunicaciones**
- **2.2.6. Requisitos de Software y Hardware**
- **2.2.7. Especificaciones Adicionales**

# **2. Análisis del Sistema**

# **2.1. Captura de Requisitos**

#### **2.1.1. Análisis del manejo de Datos del Sistema Actual**

COMERCIBARRA actualmente no cuenta con un Sistema Informático Integrado para administración donde permita hacer consultas de comerciantes, bodegas y giro los productos, arrendatarios, ingresos de tesorería y documentación del mercado mayorista de la ciudad de Ibarra. Además no cuenta con una alternativa que le permita ampliar este tipo de iniciativas prestando servicios diferentes en línea al público en general (Mediante un mapa georeferenciado realizar Consultas de que producto venden y el contacto de cada bodega).

La Aplicación Web a implementar permitirá el manejo de ingresos, modificaciones, eliminaciones y reportes de la información de los comerciantes, sanciones, ingresos de tesorería y documentación del mercado mayorista de productos agrícolas, manipulados actualmente en Office (Excel) los cuales no están actualizados diariamente y al momento de petición de algún reporte se tarda mucho hasta revisar el catastro físico de todos los documentos personales y de cada bodega los mismos que pasaran a formar parte de la Aplicación Web.

Son muchos los requerimientos de los usuarios en relación a sus funciones, en la actualidad una Aplicación Web debe de trabajar con una serie de parámetros de velocidad, rendimiento, seguridad, navegabilidad y disponibilidad que hacen de los sistemas modernos de desarrollo un elemento fundamental a la hora de conseguir la realización de las metas tecnológicas fijadas.

# **2.1.2. Levantamiento de los procesos que se realizan actualmente en la Administración de COMERCIBARRA.**

Para comprender el funcionamiento del manejo del Catastro, tesorería y documentación fue necesario realizar varias visitas, observar e investigar detenidamente el trabajo de cada usuario en secretaria, tesorería, gerencia, contabilidad así como entrevistas a los actores de cada dependencia y lograr

determinar la secuencia de los pasos, así como las necesidades que existen para lograr mejorar y automatizar los procesos.

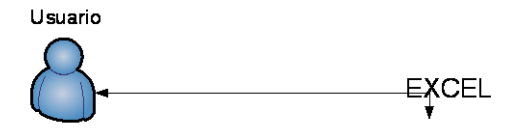

#### **Figura 2.1 Manejo de datos con el sistema Actual**

Actualmente el sistema de Archivo del catastro se lo maneja físicamente y en Excel pero no se encuentra actualizado por lo que existen cambios de dueño de bodegas nuevos arrendatarios sanciones, giro del producto cambio de socios en las asociaciones. En el cual consta:

- Bodega  $\bullet$
- Cedula
- Nombre
- Apellido
- Cédula conyugue  $\bullet$
- Nombre conyugue
- Apellido conyugue
- Dirección
- Teléfono
- Sexo
- Tipo de educación
- Tipo de vivienda
- Giro del producto
- Linderos bodega
- Área bodega

El módulo de ingresos de tesorería se realiza de la misma manera archivos en Excel de los cobros y depósitos diarios de cada uno de los rubros que existe en el mercado mayorista COMERCIBARRA. En el cual consta:

- Ingresos Fijos Mayoristas(bodegas)  $\bullet$
- Ingresos Fijos Minoristas(bodegas)
- Ingresos Ocasionales IVA 0%  $\bullet$
- Ingresos Vehículos Sistema
- Ingresos Facturas Manuales Garita 1
- Ingresos Facturas Manuales Garita 2
- Ingresos Vehículos Parqueadero 13 de Abril  $\bullet$
- Ingresos Ocasionales IVA 12% Serie (001-003)
- Ingresos Ocasionales IVA 12% Serie (001-003)
- Ingresos Ocasionales IVA 12% Serie (001-003)
- Depósitos Diarios  $\bullet$

En el manejo de documentación interna externa es solo física.

Todos estos datos se encuentran almacenados dentro Excel, la cual se explicará detenidamente más adelante.

# **2.1.3. Deficiencias del Sistema Actual**

La inexistencia de un Sistema Informático Web que le permita la Administración del catastro manejo de tesorería y documentación; se puede mencionar algunos inconvenientes que se podrían mejorar con la implementación de SIIAC.

- La atención al cliente no es tan eficiente debido a que en muchos de los casos la información no está actualizada y se tiene que ir a revisar en el archivo físico de la empresa para ver en qué estado esta dicha bodega.
- Carencia de información ágil sobre consultas de comerciantes de los ingresos de tesorería y documentación para toma de decisiones.
- Carencia de información ágil sobre consultas de multas, pagos atrasados de las bodegas.
- Imposibilidad de ofrecer consultas inmediatas del catastro, se les hace regresar otro día para su respuesta.
- Desconocimiento a nivel Internacional y Nacional de los productos que se expenden en ente centro de distribución de productos agrícolas.

# **2.1.4 Identificación de los Procesos Manuales**

Proceso actual de Catastro.

Todo el proceso de ingreso del catastro de COMERCIBARRA es manual se lo realiza en archivo en Excel.

Datos de Comerciantes (Numero de bodega, producto que comercializan, nombre y apellido, numero de cedula, Tiene escritura, Asociación que pertenece, datos del domicilio, datos conyugue)

Datos de Arrendatarios (Numero de bodega, productos que comercializan, nombre y apellido, numero de cedula, datos del domicilio, datos conyugue).

Datos de Bodegas (linderos, tamaño, sector).

Todos estos datos nunca están actualizados es decir cuando el señor gerente solicita información actual de cierta información debe esperar unos días hasta que la señorita secretaria revise en archivo físico y saque los reportes que le solicitan.

No constan con un archivo histórico digital de la situación de cada bodega (cuantos dueños tuvo, cuantos arrendatarios pasaron por ahí, cuantas multas fueron aplicadas, que giro de producto es asignada a cada bodega).

Gerencia siempre tiene que depender de secretaria para tomas ciertas decisiones sobre el estado actual de cada bodega para hacer control de las mismas.

Proceso actual de tesorería

El Tesorero ingresa valores diariamente en un archivo Excel; que no muestra resultados estadísticos, únicamente valores y totales de todos los rubros que cobra y deposita a diario.

Proceso Actual Documentación.

La secretaria recibe la documentación desarrolla un memo y envía a gerencia.

Gerencia sumilla de acuerdo al detalle y envía a los diferentes departamentos.

De acuerdo a la petición se envía un informe a secretaria para archivo.

Todo este proceso se realiza de forma manual es decir no se sabe donde se quedo la documentación.

#### **2.1.5. Requisitos Nuevos de los Usuarios**

La situación actual conlleva a los dirigentes de las diferentes asociaciones, propietarios de bodega y demás autoridades a capacitarse en los nuevos sistemas de información y a la revolución tecnológica que se presenta cada día en el mundo de la informática; por ello, COMERCIBARRA considera necesario el desarrollo de una Aplicación Web, que pueda atender los requerimientos de los usuarios del mercado mayorista. Y además diseñar y mantener publicada un módulo en la Aplicación Web que le permita al cliente conocer y hacer consultas de datos de cada bodega(los productos que venden y el contacto); para todo esto el usuario necesita disponer de conexión Web y en caso de consulta de información de Catastros ingresos de tesorería y documentación sus datos usuario y password y en el caso de documentación el identificador de ingreso.

#### **2.1.6. Descripción del Sistema Propuesto**

Una vez identificados los requerimientos de los usuarios y entendiendo plenamente el manejo de la información en COMERCIBARRA, se ha determinado algunas opciones las mismas que permitirán cumplir los objetivos planteados con relación a contar con una Aplicación Web operativa que permita atender los requerimientos de los usuarios; constara del módulo de Catastros, tesorería y documentación los cuales se detallan a continuación.

## Módulo de Catastros.

SIIAC en el módulo de Catastros resolverá todo lo mencionando anterior, ya que una vez que la secretaria ingrese los datos actualizados en el sistema, inmediatamente los usuarios tendrán acceso a dicha información (Gerencia, Municipio, Magap, agricultores, público en general, etc.) solo tendrá que tener acceso a internet y desde cualquier parte tendrán acceso a dicha información desde www.mercadomayoristaibarra.com.

Sin tener que estar solicitando dicha información a secretaria.

Todos los usuarios Administrativos tendrán acceso con su nombre de usuario y contraseña a la información detallada de las consultas referentes al módulo de Catastros para toma de decisiones, de acuerdo a la información que necesiten por ejemplo: por bodega, por nombre del socio, por sector, por productos, por cedula, por asociación, por arrendatarios, los que no han cancelado (Esta parte es relacionada con el módulo de Ingresos de tesorería) cada propietario de bodega deberá registrarse para acceder a la sus reportes personales de pago .

Las consultas para todos los usuarios externos sobre estado de la bodega quien es el dueño, que productos vende y el contacto utilizaremos la tecnología MAP SERVER.

# Módulo de Ingresos de Tesorería

SIIAC en el módulo de Ingresos de tesorería una vez insertados los datos en el sistema diariamente, estos nos servirán para reportes de acuerdo al rubro de cobro con los respectivos cuadros estadísticos para la toma de decisiones de gerencia secretaria y contabilidad y demás. Por ejemplo cuanto se recaudo en el mes de noviembre por ingreso de vehículos del sistema, cuanto por arrendamientos. Este módulo va directamente relacionado con el de Catastros.

# Módulo Documentación

Llevar un control de ingresos de documentos internos y externos con un detalle resumido y con las diferentes respuestas de los departamentos. Dichos ingresos si son externos serán asignados nro. de trámite para poder consultar vía internet desde cualquier lugar la respuesta del documento.

## **El resultado de la evaluación fue el siguiente:**

- Proporcionar una interface de usuarios común y consistente para todos para acceder a los recursos de la institución. Esto permite a usuarios nuevos a asumir el uso de SIIAC rápida y eficientemente.
- Simplificar el acceso a recursos mediante una interface común y unificada. Esta interface puede agregar aplicaciones y recursos relacionados que ayuden al usuario a realizar su función más eficientemente.

Los fundamentos metodológicos que usaremos para el desarrollo de SIIAC se basa en la Ingeniería de la Usabilidad y la Arquitectura de la Información, entre los beneficios más importantes tenemos:

#### **2.1.6.1. Ingeniería de la Usabilidad**

- Reducción del tiempo final de desarrollo. [LIB.002]
- Reducción de los costes de mantenimiento de la Aplicación Web.
- Aumento de la productividad de los usuarios y la eficiencia de los procesos.
- Mayor calidad del producto final
- Menor número de reclamaciones por parte de los usuarios
- Aumento de la satisfacción de los usuarios
- Reducción del tiempo de ejecución de tareas.
- Mejor Accesibilidad.

# **2.1.6.2. Arquitectura de la información**:

La Recuperación de la Información: Esto se consigue por un lado posibilitando que el usuario pueda encontrar información - diseño y definición de índices, clasificaciones y sistemas de recuperación de información o sistemas de búsqueda en el SIIAC.

La Visibilidad de la Información: posibilita que cada elemento de información pueda ser encontrado - descripción a través de meta datos y optimización del sitio para buscadores.

#### **2.2. Especificaciones del Sistema**

#### **2.2.1 Descripción del Sistema (Diagramas DFD´s y Casos de Uso)**

Para constituir el levantamiento de la investigación que se llevó a cabo, se realizó el diagrama de flujo de datos de los procesos manuales que lleva en la compañía; los diagramas de Casos de Uso para identificar los actores, procesos y sus relaciones y el Prototipo del diseño de las pantallas de inicio de cada usuario de la Aplicación Web. Todos estos diagramas se presentarán a los tres módulos Catastros tesorería y documentación como el resultado del estudio realizado hasta este momento, los mismos que cambiarán de acuerdo a las consideraciones y escenarios que se muestren en las siguientes etapas de desarrollo; en lo que respecta a un modelado aproximado de esta actividad lo tenemos en los siguiente caso de uso. [LIB.003]

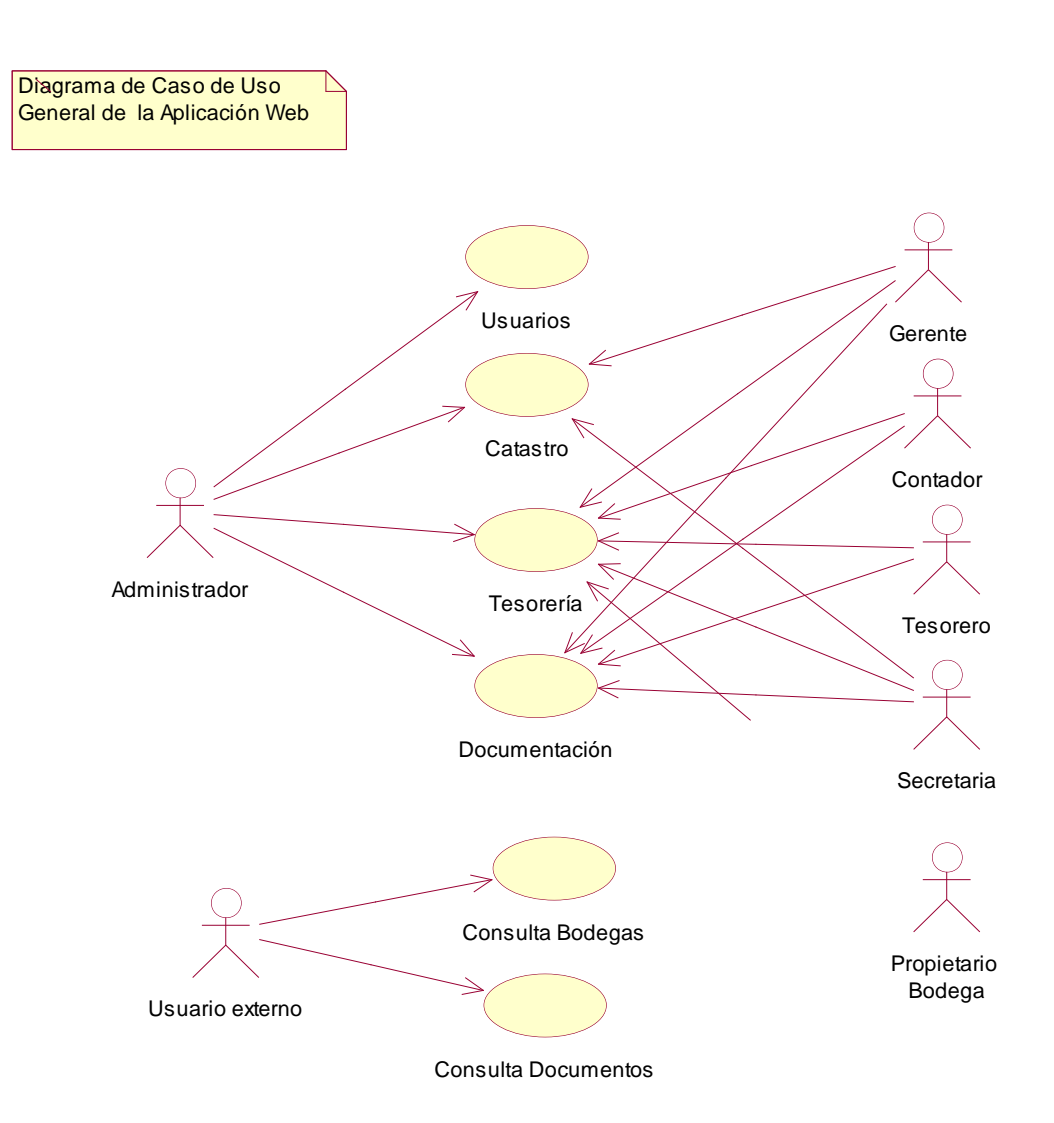

**Figura. 2.2 Modelado de caso de uso general de la Aplicación Web.**

# **2.2.2. Modelado de requerimientos de los nuevos usuarios mediante la Aplicación Web**

El beneficio de un Sistema eficaz y eficiente inicia desde el diseño y análisis de los datos a que van a tener acceso y a que datos no lo tendrán, es decir depende del tipo de usuario.

# **2.2.2.1. Usuarios del Sitio (Front-end)**

 $\bullet$ Invitado: usuario que puede navegar libremente en el sitio pero no tendrá acceso alguno a la información, dependiendo de la configuración del

administrador de la Aplicación web de COMERCIBARRA donde será incrustado SIIAC. El siguiente grafico representa con más claridad.

## **Diagrama de Usuario Invitado**

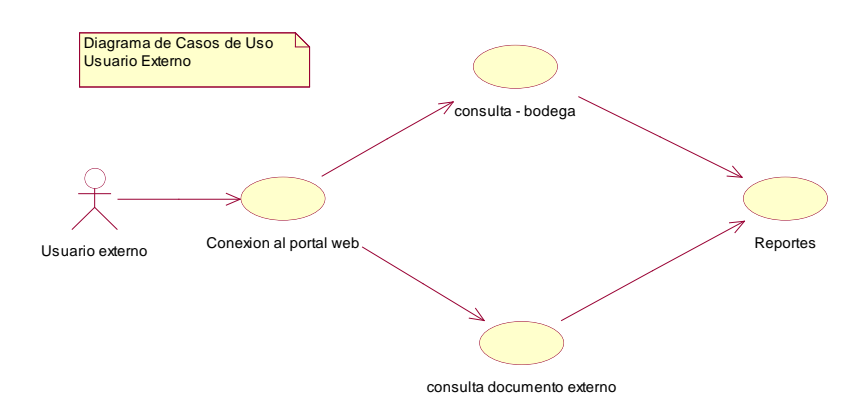

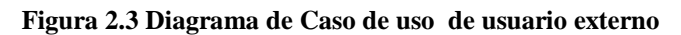

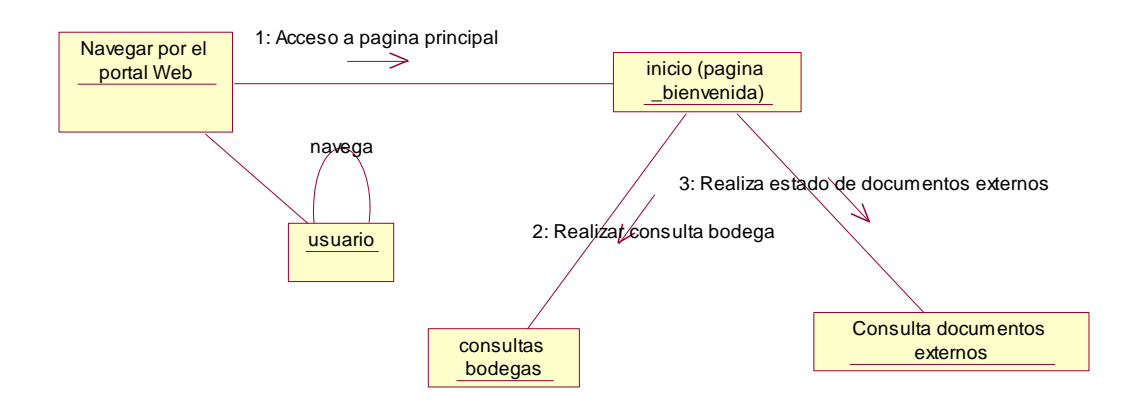

**Figura 2.4 Diagrama de Colaboración de usuario externo**

#### **2.2.2.2. Usuarios de SIIAC (Back-end)**

 $\bullet$ Usuario Administrador: Este usuario será el encargado de administrar los usuarios que manejaran la Aplicación Web, datos específicos que se relacionan con los tres módulos de Catastros (productos, bodegas, asociaciones, etc.), tesorería (rubros-tipos, de rubros, tarifas-bancos, etc.), y documentación (departamentos, tipos documento etc.).

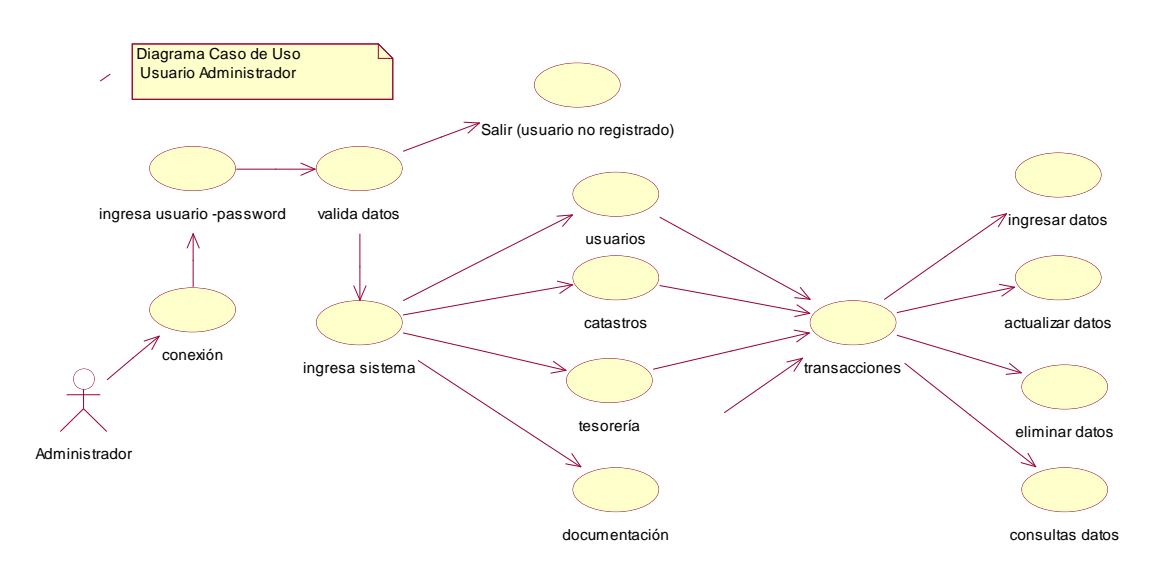

#### **Diagrama de Usuario Administrador**

**Figura 2.5 Diagrama de Caso de uso de Usuario Administrador**

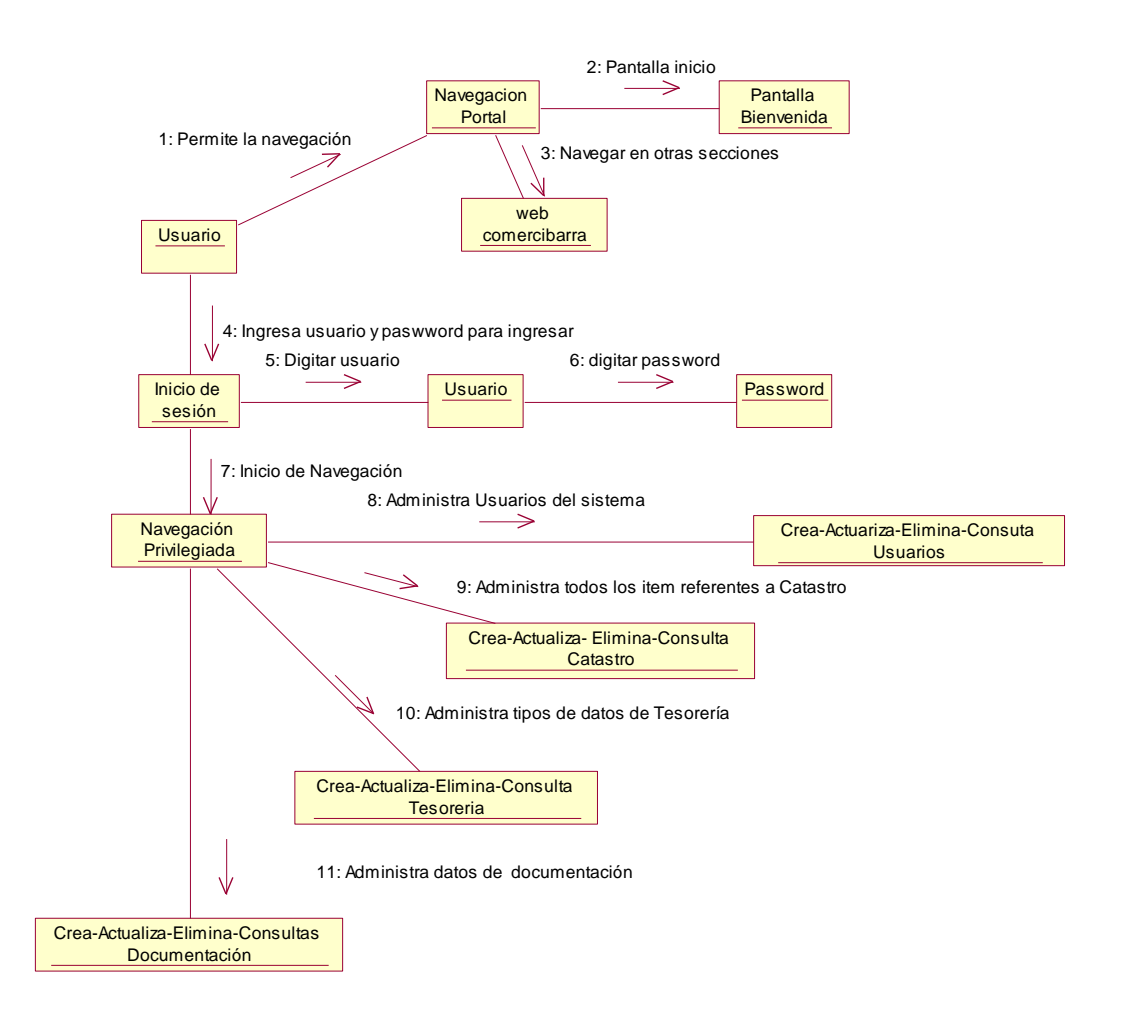

![](_page_11_Figure_5.jpeg)

![](_page_12_Figure_1.jpeg)

![](_page_12_Figure_2.jpeg)

**Figura 2.7 Diagrama de Caso de uso de Usuario Secretaria**

![](_page_12_Figure_4.jpeg)

**Figura 2.8 Diagrama de Colaboración de Usuario Secretaria**

#### **Diagrama de Usuario Tesorero**

![](_page_13_Figure_2.jpeg)

![](_page_13_Figure_3.jpeg)

![](_page_13_Figure_4.jpeg)

**Figura 2.10 Diagrama de Colaboración de Usuario Tesorero**

![](_page_14_Figure_1.jpeg)

#### **Diagrama de Usuario Contabilidad**

**Figura 2.11 Diagrama de Caso de uso de Usuario Contabilidad**

![](_page_14_Figure_4.jpeg)

**Figura 2.12 Diagrama de Colaboración de Usuario Contabilidad**

![](_page_15_Figure_1.jpeg)

**Diagrama de Usuario Gerencia**

**Figura 2.13 Diagrama de Caso de uso de Usuario Gerencia**

![](_page_15_Figure_4.jpeg)

**Figura 2.14 Diagrama de Colaboración de Usuario Gerencia**

![](_page_16_Figure_1.jpeg)

**Diagrama de Usuario Propietario de Bodega**

**Figura 2.15 Diagrama de Caso de uso de Usuario Propietario de Bodega**

![](_page_16_Figure_4.jpeg)

**Figura 2.16 Diagrama de Colaboración de Usuario Propietario de Bodega**

Hemos descritos hasta el momento un modelado de cada uno de los tipos de usuarios que tendrán acceso al sistema SIIAC.

En términos simplificados, las necesidades a satisfacer son:

- Facilidad de creación, uso y administración de la Aplicación Web de Administración de Comercibarra, una aplicación que sea de apoyo en las labores cotidianas de la Compañía.
- Facilitar la gestión de las actividades relacionadas con los procesos de  $\bullet$ manejo de información mediante el uso de herramientas basadas en la Web.
- Proporcionar una interface de usuarios común y consistente para todos los usuarios de acuerdo a las funciones que realizan cada uno.
- Simplificar el acceso a recursos de la compañía mediante una interface  $\bullet$ común y unificada.
- Esta interface puede adicionar aplicaciones y recursos relacionados que  $\bullet$ ayuden al usuario a realizar su función más eficientemente.
- Proporcionará un mejor manejo de Información:
	- $\checkmark$  Prestará una mejor interface de usuarios común y consistente al acceso de información.
	- $\checkmark$  Simplificara en el acceso a recursos de la información.
	- $\checkmark$  Permitirá compartir acceso a recursos de información.
	- $\checkmark$  Mejorará la rapidez de respuesta a problemas del manejo de información
- Proporcionará fortalezas para enlazar nuevos procesos, administrativos y de servicios.
- Mejorará el desempeño de los empleados (Personal Administrativo) de la compañía.
- La importancia de las consultas de bodegas será de gran ayuda para agricultores y comerciantes ya que podrán ver que productos se venden en cada una y el contacto de estas.
- Las consultas del resultado de los documentos externos (oficios recibidos) podrán revisarlos desde cualquier parte que tengan acceso a internet simplemente con un número de ingreso.

.

Veamos cómo quedaría un esquema al momento que un tipo de usuario accede al portal de Comercibarra, y que podrá realizar en lo referente a la Aplicación Web SIIAC.

#### **Diagrama de Ingreso de tipos de Usuario**

![](_page_18_Figure_3.jpeg)

**Figura 2.17 Diagrama de Actividad de ingreso de tipos usuario al Sistema**

Podemos apreciar que dependiendo del tipo de usuario podrá simplemente navegar o podrá logarse para tener algunos privilegios de usuarios del sistema, de los módulos catastro tesorería y documentación. [LIB: 004]

# **2.2.3. Prototipo de la Pantalla Principal de la Aplicación Web.**

Una vez reconocidos los procesos de cada usuario en los módulos de la Aplicación Web, establezco un diseño de la Pantalla Principal de la Aplicación Web a realizar, que permita a cada usuario del sistema ingresar a sus diferentes menús de manera ordenada utilizando un usuario y password.

A continuación se realiza las siguientes pantallas de cada usuario utilizando herramientas de desarrollo Web (tomados en base al levantamiento de requerimientos de los tres módulos Catastros-tesorería-documentación):

Usuario Administrador:

## **a) Usuarios**

Manejo de Usuarios

Tipos de Usuarios

#### **b) Catastro**

Productos

**Sectores** 

Bodegas

Productos a Bodega

Educación

Vivienda

Tipos Asociaciones

Asociaciones

#### **c) Tesorería**

Tarifas

Tipos de Rubros

Rubros

Bancos

Tipos de Cuenta

Cuenta Banco

Rubro Depósito

# **d) Documentación**

Tipos Documentos

Departamentos

#### Usuario Secretaria:

**a) Catastro**

Propietarios

Arrendatarios

Sanciones

# **b) Tesorería**

Mayoristas Fijos

Minoristas Fijos

**Certificados** 

# **c) Documentación**

Documentos

Sumillas

# Usuario Tesorero:

#### **a) Tesorería**

Fijos Mayoristas (bodegas)

Fijos Minoristas (bodegas)

Ocasionales IVA 0%

#### Vehículos Sistema

Facturas Manuales Garita 1

Facturas Manuales Garita 2

Vehículos Parqueadero 13 de Abril

Ocasionales IVA 12% Serie (001-003)

Ocasionales IVA 12% Serie (001-003)

Ocasionales IVA 12% Serie (001-003)

Depósitos Diarios

#### **b) Reportes**

Fijos Mayoristas (bodegas)

Fijos Minoristas (bodegas)

Ingresos Diarios

Depósitos

Depósitos Diarios

#### **c) Documentación**

Documentos

Sumillas

#### Usuario Contabilidad:

#### **a) Tesorería**

Fijos Mayoristas (bodegas)

Fijos Minoristas (bodegas)

Ingresos Diarios

Depósitos

#### **b) Documentación**

Documentos

Sumillas

## Usuario Gerencia:

#### **a) Catastro**

Propietarios

Arrendatarios

Sanciones

#### **b) Tesorería**

Mayoristas Fijos

Minoristas Fijos

Ingresos Diarios

Depósitos

# **c) Documentación**

Documentos

Sumillas

# **Prototipo del menú de la pantalla principal**

![](_page_22_Picture_104.jpeg)

#### **Tabla 2.1 Esquema de la página de acceso al sistema**

# **Menú principal de cada usuario.**

![](_page_23_Picture_128.jpeg)

**Tabla 2.2 Esquema del menú principal del usuario Administrador**

| <b>Usuario: Secretaria</b>                         |                                                                                     |                                                          |                                |
|----------------------------------------------------|-------------------------------------------------------------------------------------|----------------------------------------------------------|--------------------------------|
| Catastros $\rightarrow$                            | Tesorería $\rightarrow$                                                             | Documentación $\rightarrow$                              | Menú Horizontal $\rightarrow$  |
| Propietarios.<br>٠<br>Arrendatarios.<br>Sanciones. | Fijos<br>$\bullet$<br>Mayoristas.<br>Fijos<br>٠<br>Minoristas.<br>Certificados<br>٠ | Departamentos.<br>$\bullet$<br>Tipos de Documentos.<br>٠ | Inicio.<br>٠<br>Cerrar sesión. |

**Tabla 2.3 Esquema del menú principal del usuario Secretaria**

![](_page_24_Picture_105.jpeg)

#### **Tabla 2.4 Esquema del menú principal del usuario Contabilidad**

![](_page_25_Picture_116.jpeg)

#### **Tabla 2.5 Esquema del menú principal del usuario Tesorero**

![](_page_26_Picture_96.jpeg)

#### **Tabla 2.6 Esquema del menú principal del usuario Gerente**

![](_page_26_Picture_97.jpeg)

**Tabla 2.7 Esquema del menú principal del usuario Propietario de Bodega**

# **2.2.4 Requisitos de Datos**

Las referencias requeridas para llevar a cabo con éxito el proyecto se especifica continuación:

# **Datos Internos**

Los datos internos son proporcionados por secretaría, tesorería, contabilidad, gerencia, sistemas, entre ellos está:

- Datos de los propietarios, arrendatarios y sanciones de las bodegas, productos que se venden en cada bodega
- Datos generales de cada bodega (área, linderos, comercio).  $\bullet$
- Datos de los ingresos diarios de tesorería de acuerdo a cada rubro.
- Datos de los depósitos de tesorería.
- Documentos internos de los diferentes departamentos (gerencia, secretaría, tesorería, sistemas, contabilidad).

#### **Datos externos**

Los Datos externos son proporcionados por entes ajenos a Comercibarra, entre ellos están:

Datos generales y específicos de oficios externos recibidos.  $\bullet$ 

# **2.2.5. Requisitos de Telecomunicaciones**

En el Servidor Web donde se instalará la aplicación del Aplicación Web deberá tener las instalaciones del hardware y software necesario para conservar la comunicación de la Aplicación Web y la Base de Datos del sitio y los módulos catastro, tesorería, documentación en línea.[www.001]

#### **2.2.6. Requisitos de Software y Hardware**

Luego de haber analizado los requerimientos y flujo de información podemos precisar los equipos informáticos y el software necesario planteado en el proyecto.

#### **2.2.6.1. Requerimientos de Software**

Para el proyecto de la Aplicación Web es necesario de ciertas herramientas, uno de los principales es un servidor Web el cual es donde estará toda la aplicación fusionando; se presenta algunas características.

El servidor está basado en **plataforma Linux** por excelencia, esto por su rapidez y seguridad, además de una gran cantidad de características extra que hacen posible cualquier proyecto en Internet gracias a su fácil integración con diferentes lenguajes y Bases de Datos; además que cuente con un Web Panel, de manejo intuitivo, por medio del cual se pueda gestionar todas las tareas generales.

Este servicio nos brinda el denominado hosting para levantar a nuestra aplicación como también el dominio [\(www.nombre\\_sitio.tipo.extensión,](http://www.nombre_sitio.tipo.extensión/) en este caso es **www.mercadomayoristaibarra.com**) el cual es el nombre representativo para tener acceso a toda la información levantada dentro del servidor Web, veamos también algunas características adicionales que nos ofrece el servidores Web.

- Panel de control para manejo de la cuenta:
- Espacio en Disco:
- Tráfico Mensual:
- Cuentas de POP3/IMAP:
- Subdominios:
- Bases de Datos MySql:  $\bullet$
- Administrador de Bases de Datos en línea:
- PHP / PERL / CGI:  $\bullet$
- Ejecución acelerada de PHP 4>=:
- SSI:  $\bullet$
- Commerce Online Store:
- Gallery Photo Album Management System:  $\bullet$
- WebMail:
- Autocontestadores / Mensajes Vacaciones:
- Aliases de Email:
- Reenvío de correos:
- Antivirus:
- Protección AntiSpam:
- Cuenta "Catch-All" atrapa todos los mensajes:  $\bullet$
- Estadísticas diarias:
- Acceso vía FTP:
- Acceso vía FrontPage Extensions:
- Soporte Macromedia Shockwave y Flash:
- Respaldos:
- Soporte 24x7:  $\bullet$

Comercibarra ya cuenta con un hosting de donde podemos utilizar todas las aplicaciones que se necesita para esta aplicación las cuales serían, el servidor base de datos MySql, el manejador del lenguaje PHP, y Map Server y nuestro browser de internet y tener un ancho de banda preferible tipo ADSL por su velocidad de acceso a la aplicación.

Otro de los requisitos para su utilización es también Joomla que es un CMS o un administrador de información ordenada (Aplicación Web actual www.mercadomayoristaibarra.com).

**Base de Datos**

MySql

# **Browser**

Microsoft Internet Explorer (browser) Mozilla Firefox **Opera** 

# **Programación**

html, PHP , css JavaScript Adobe Flash Joomla ver.1.5.22 Adobe Acrobat

# **Sistema operativo**

Linux, para el servidor Web

Windows, Mac y/o Linux, para los usuarios

#### **Documentación**

Microsoft Word Microsoft Excel Microsoft Power Point Rational Rose Enterprise Edition PowerDesigner MicroOLAP Database Designer for MySql Microsoft Visio Professional DBDesigner4.0.5.6\_Setup

# **2.2.6.2. Requisitos de Hardware**

El acceso a nuestra aplicación la podemos hacer desde cualquier lugar que disponga del servicio de internet, donde las características de las máquinas podrían ser desde una Pentium III en adelante y que disponga de un navegador Web actualizado como internet explorer, mozilla, etc. Independiente de la plataforma o Sistema Operativo.

Ahora si hablamos para su desarrollo sería disponer desde un Pentium IV en adelante, con las siguientes características.

- Procesador Intel / AMD de 2.8Ghz o superior
- Memoria Ram de 1GB
- Mainboard para Intel / AMD
- Disco duro de 120Gb
- Lector de CDs
- Tarjeta de red
- Monitor CRT/LCD

# **2.2.7. Especificaciones Suplementarias**

En lo que respecta a la integración tanto del software y hardware tendremos que tomar en cuenta algunos aspectos.

# **Confiabilidad**

La información de la Aplicación Web deberá ser confiable en todos sus aspectos y todos los procesos:

Ingresos: realizar ingresos de nuevos propietarios, arrendatarios, sanciones, ingresos de tesorería, depósitos, documentos, productos reales para luego ser reflejados en las consultas.

Modificaciones: realizar modificaciones de nuevos propietarios, arrendatarios, sanciones, ingresos de tesorería, depósitos, documentos, productos, en caso de cometer un error.

Eliminaciones: realizar eliminaciones de nuevos propietarios, arrendatarios, sanciones, ingresos de tesorería, depósitos, documentos, productos en caso de necesitarlo.

Consultas: realizar consultas de nuevos propietarios, arrendatarios, sanciones, ingresos de tesorería, depósitos, documentos, productos reales para luego ser reflejados en las consultas.

Consultas: realizar consultas de documentos externos con su número de ingreso.

Consultas: realizar consultas de bodegas sus propietarios y que se vende en cada bodega.

#### **Disponibilidad**

La Aplicación Web estará permanentemente funcionando ya que de lo contrario ocasionaría que los usuarios se atrasen sus ingresos.

# **Compatibilidad**

El Aplicación Web a desarrollarse debe ser compatible con el hardware y software establecidos en los requerimientos.

# **2.2.8. Especificaciones adicionales**

Para la elaboración de la Aplicación Web utilizaremos: MySql como motor de la base de datos, un manejador del motor de la información como PHP , Map Server como servidor de mapas y un administrador de Información y archivos que es Joomla conocido como un CMS; para el manejo de estas herramientas los datos ingresados serán de tipo:

**Datos de tipo texto.-** información que se manejara a lo largo de la creación de la aplicación para lograr hacer publicaciones independientes del formato o tipo, pueden ser tipo .txt, .doc, .html.

**Datos tipo imágenes.-** información que se utilizará para el manejo de presentaciones, éstas pueden ser de extensión JPEG, PNG, como formatos más compatibles para la Web sin pérdida de calidad de la imagen original.

**Datos tipo animaciones.**- información que se utilizará para el manejo de animaciones para dar un aspecto más amigable a la presentación de usuario, éstas pueden ser de extensión .swf, .gif.